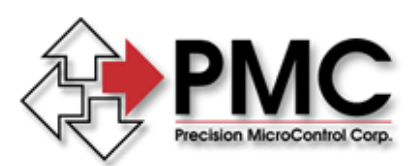

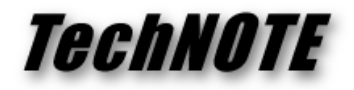

**Title:** DCX-PCI100 Controller Initialization *Products(s):* DCX-PCI100 *Keywords:* Initialization, Troubleshooting, Status, LED *ID#:* TN1059 *Date:* November 4, 2004

## *Summary*

Once the computer is turned on the DCX-PCI100 Motion Controller goes through a two step initialization procedure. Step #1 (initial bootstrapping) occurs within the first couple of seconds. Depending upon the Windows version, step #2 (firmware download) occurs sometime before Windows has completed loading.

## *More Information*

On-board LED's can be used to determine the initialization status of the controller.

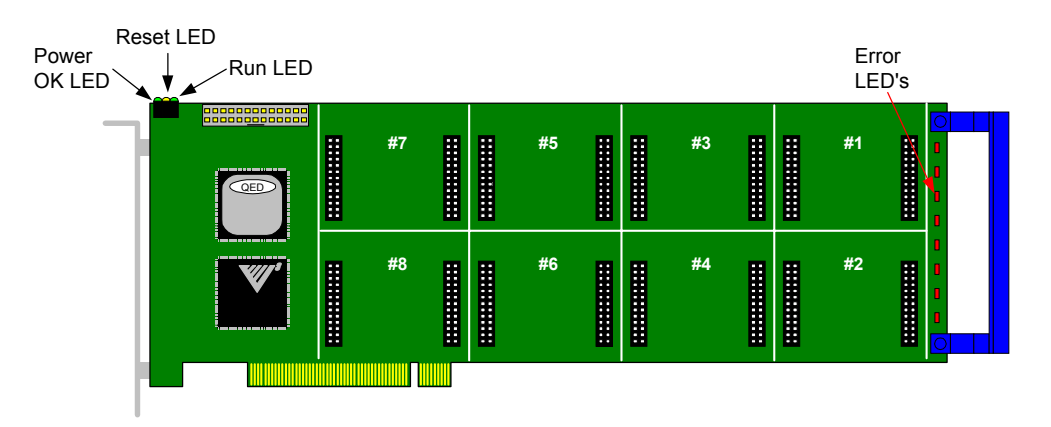

**Step #1 - bootstrapping**: Within the first couple of seconds the RED Error LED's will:

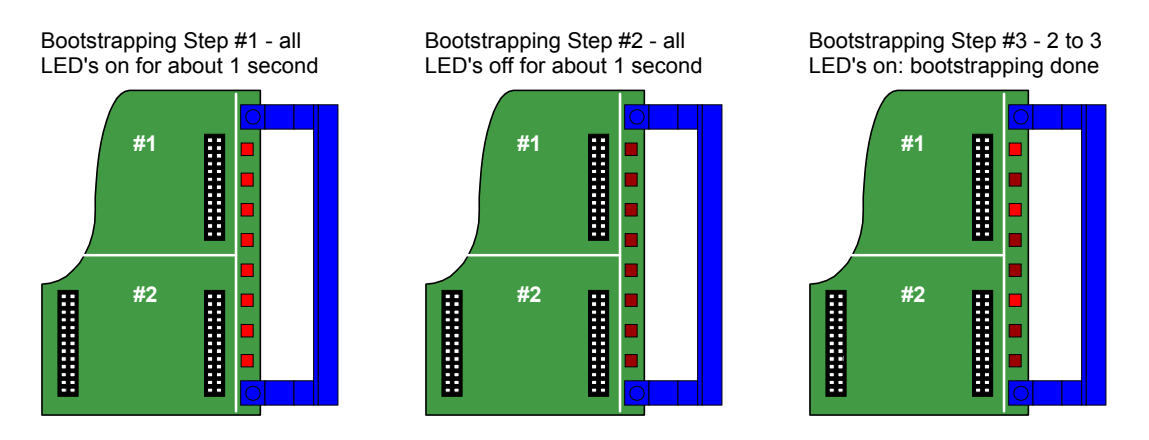

If the bootstrapping has failed (all LED's on or all LED's off) the controller has failed and you should contact Tech Support.

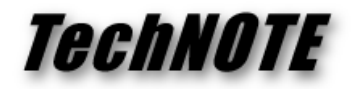

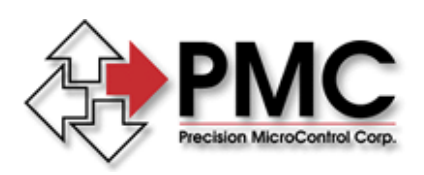

**Step #2 - firmware download**: sometime before Windows has completed loading the bootstrapping operation will be repeated and then 4 to 8 seconds later all Error LED's will be turned off and the Run LED will be turned on.

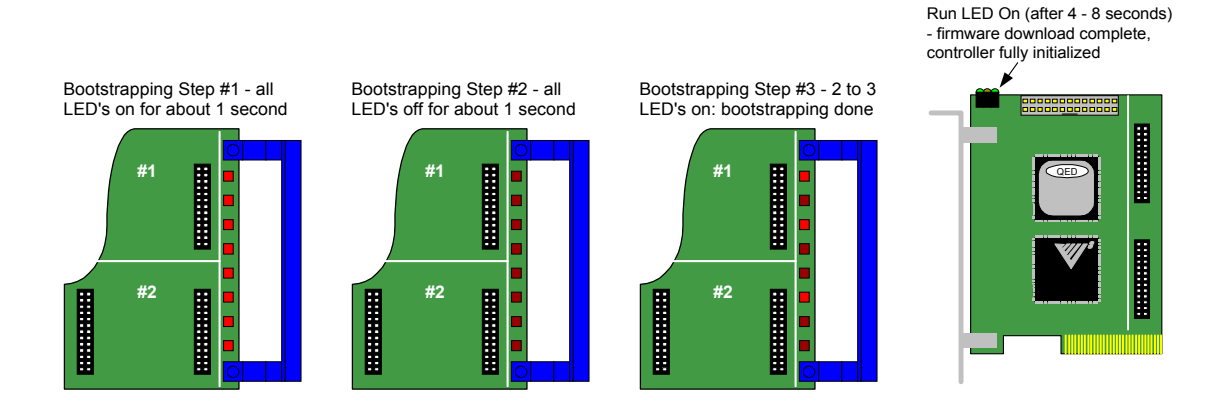

If after a successfull bootstrapping the firmware download fails (the Run LED is not on) open the Windows Control Panel and Launch Motion Control. The status of the controller / firmware download will be indicated. For XP / 2000 / NT users additional information is available from the Windows Event Viewer.

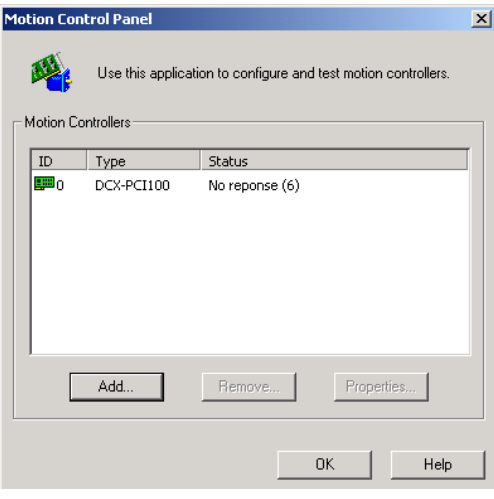

 PMC's Motion Control Panel will indicate the nature of a firmware download failure

| Event                                                   |                                        |                                                                |                                     |                            |                            |                                        |                            |                                                                             |
|---------------------------------------------------------|----------------------------------------|----------------------------------------------------------------|-------------------------------------|----------------------------|----------------------------|----------------------------------------|----------------------------|-----------------------------------------------------------------------------|
|                                                         |                                        |                                                                |                                     |                            |                            |                                        |                            |                                                                             |
| Date:<br>Time:<br>Type:<br>User:<br>Computer: TRAINING3 | 8:39<br>Error<br>N/A                   | 11/5/2004                                                      | Source:<br>Category:<br>Event ID: 6 |                            | <b>MCAPI</b><br>None       |                                        |                            | $\ddot{\phantom{0}}$<br>þ                                                   |
| Description:                                            | \Device\MCAPI0                         |                                                                |                                     |                            |                            |                                        |                            | Motion Control PCI firmware download failed (no response from controller) - |
|                                                         |                                        |                                                                |                                     |                            |                            |                                        |                            |                                                                             |
| Data:                                                   | C Bytes C Words                        |                                                                |                                     |                            |                            |                                        |                            |                                                                             |
| 0000:<br>0008:<br>0010:<br>0018:<br>0020:               | 00<br>00<br>00<br>00<br>00<br>00<br>00 | 00 00 00 00<br>00<br>00<br>00<br>00<br>00<br>00<br>00 00<br>00 | 01<br>06<br>00<br>00<br>00          | 00<br>00<br>00<br>00<br>00 | 54<br>07<br>00<br>00<br>00 | 00<br>C <sub>0</sub><br>00<br>00<br>nn | . T .<br><b>Contractor</b> | A.<br>$\overline{\phantom{a}}$                                              |

The XP / 2000 / NT Event Viewer will provide additional failure information